# **Introduction to USDA Integrated Pathogen Modeling Program – Dynamic Prediction**

**(IPMP-Dynamic Prediction)**

Lihan Huang, Ph.D.

Residue Chemistry and Predictive Microbiology Research Unit

Eastern Regional Research Center

USDA Agricultural Research Service

600 E. Mermaid Lane

Wyndmoor, PA 19038

Edition: March, 2015

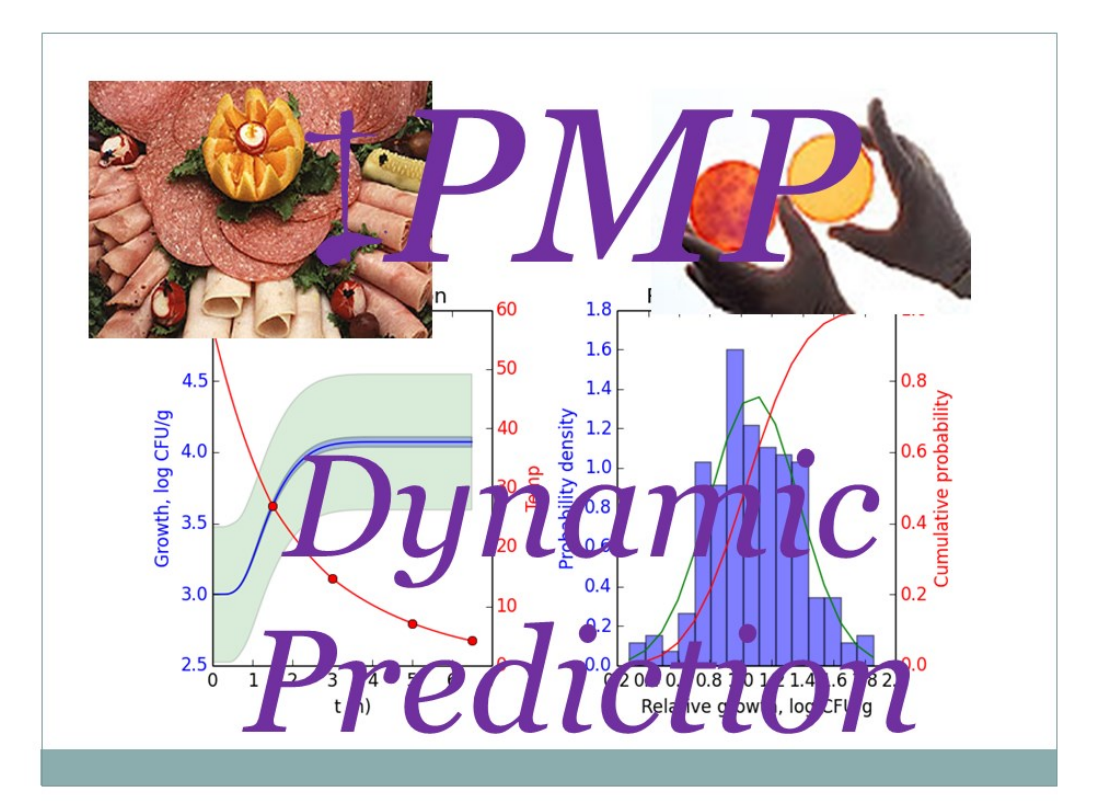

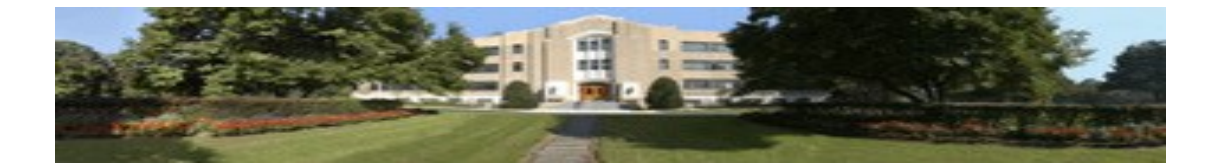

# **DISCLAIMER AND ASSUMPTION OF RISK**

The USDA Integrated Pathogen Modeling Program – Dynamic Prediction (IPMP Prediction) is a software tool developed by the USDA Agricultural Research Service (ARS) for data analysis and model development in predictive microbiology. USDA grants to each recipient of this software non-exclusive, royalty free, world-wide, permission to use, copy, publish, distribute, perform publicly and display publicly this software. We would appreciate acknowledgement if the software is used.

THE SOFTWARE IS PROVIDED "AS IS", WITHOUT WARRANTY OF ANY KIND, EXPRESS OR IMPLIED, INCLUDING BUT NOT LIMITED TO THE WARRANTIES OF MERCHANTABILITY, FITNESS FOR A PARTICULAR PURPOSE, NONINFRINGEMENT AND ANY WARRANTY THAT THIS SOFTWARE IS FREE FROM DEFECTS. IN NO EVENT SHALL USDA BE LIABLE FOR ANY CLAIM, LOSS, DAMAGES OR OTHER LIABILITY, WHETHER IN AN ACTION OF CONTRACT, TORT OR OTHERWISE, ARISING FROM, OUT OF OR IN CONNECTION WITH THE SOFTWARE OR THE USE OR OTHER DEALINGS IN THE SOFTWARE.

The risk of any and all loss, damage, or unsatisfactory performance of this software rests with you, the recipient. USDA provides no warranties, either express or implied, regarding the appropriateness of the use, output, or results of the use of the software in terms of its correctness, accuracy, reliability, being current or otherwise. USDA has no obligation to correct errors, make changes, support this software, distribute updates, or provide notification of any error or defect, known or unknown. If you, the recipient, rely upon this software, you do so at your own risk and you assume the responsibility for the results. Should this software prove defective, you assume the cost of all losses, including but not limited to, any necessary servicing, repair or correction of any property involved.

Please contact Dr. Lihan Huang [\(Lihan.Huang@ars.usda.gov](mailto:Lihan.Huang@ars.usda.gov) ) for technical questions.

# **INTRODUCTION**

## **What is IPMP-Dynamic Prediction?**

IPMP-Dynamic Prediction is an extension of the USDA Integrated Pathogen Modeling Program (IPMP). It is designed to simulate and predict microbial growth and inactivation under dynamic conditions. It differs from IPMP, which is design to analyze individual growth or inactivation curves. IPMP- Dynamic Prediction is to use kinetic parameters and predict the growth and inactivation of microorganisms exposed dynamically-changing temperature and other environmental conditions.

# **What is required to use IPMP-Dynamic Prediction?**

IPMP-Dynamic Prediction can be run under Microsoft Operating Systems (32 or 64 bit).

# **What models are included in IPMP-Dynamic Prediction?**

IPMP-Dynamic Prediction has one model now, and will be expanded gradually to include more models.

# **STRUCTURE of IPMP-Dynamic Prediction**

IPMP-Dynamic Prediction is based on IPMP. So they share similar components and design. If you are familiar with IPMP, you should be able to use IPMP- Dynamic Prediction. The major difference is in the data window, which is explained in the Data Window Section.

# **DATA WINDOW**

#### **Components**

The data window contains a spreadsheet-style input area and output area (Figure 1). The data input area contains three columns and 5000 rows. The data table can be scrolled to examine the data.

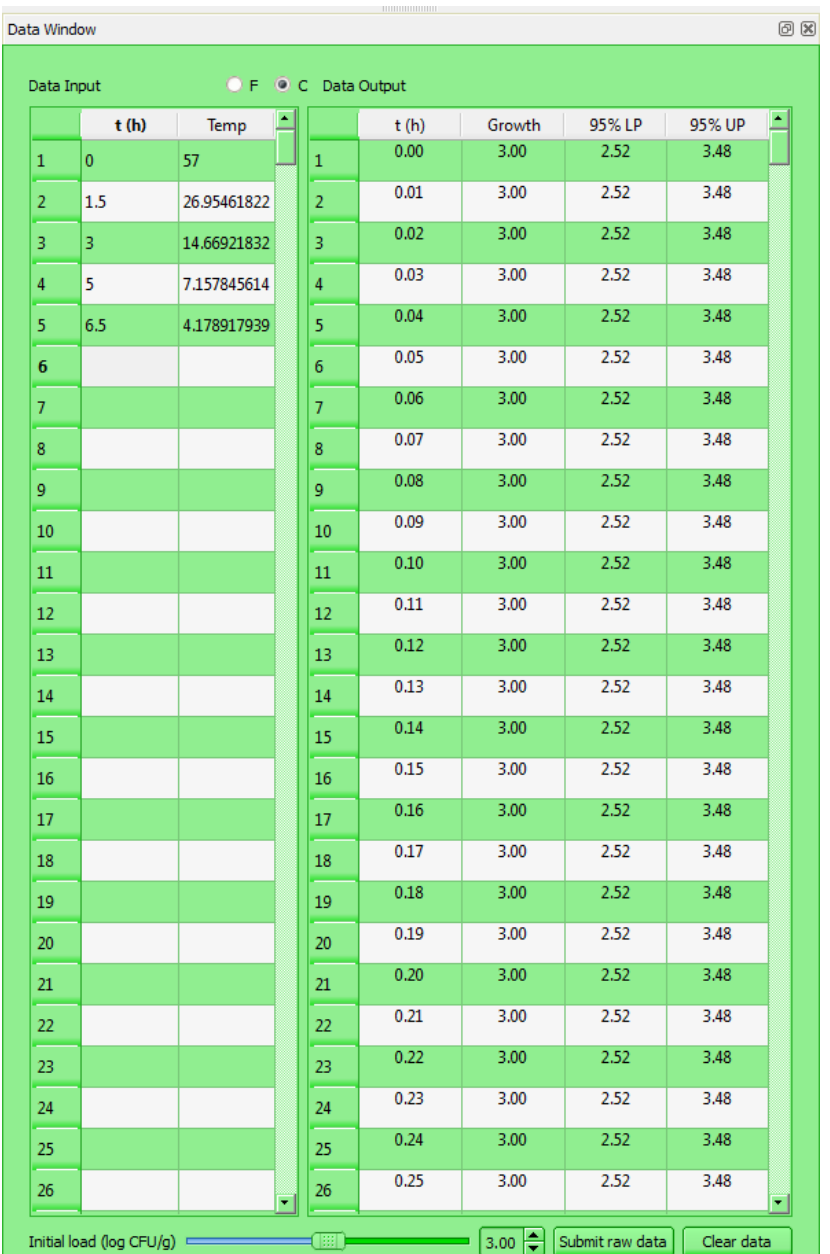

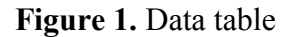

# **Raw Data Entry**

Raw data must be entered in the data input area. The raw data can be directly entered from the keyboard or copied/pasted from a text editor or a spreadsheet (Excel®, for example). The data can be growth or survival data. Raw data can be edited by right-clicking the mouse. The edit operations include "cut", "copy", "paste", and "clear". The data can be saved to "cvs" format by clicking the "save" option. If necessary, click "Clear data" to erase the data from the input area. Clear data before entering new data.

# **MATHEMATICAL MODELS IN IPMP-Dynamic Prediction**

## **1. Growth of** *C. perfringens* **in cooked beef**

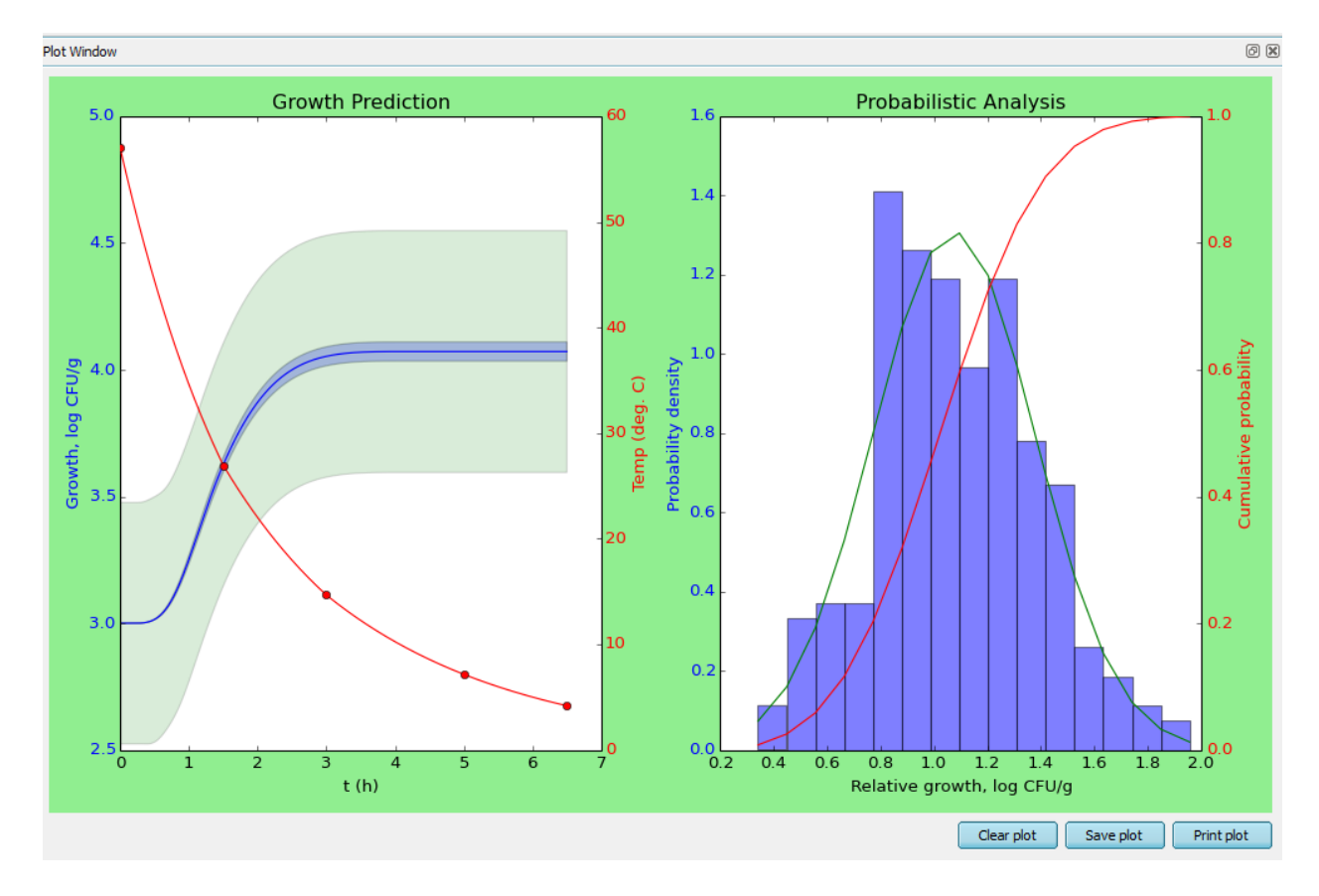

# **Figure 2.** Output of simulation

This model is based on research reported by Huang (2015), entitled Dynamic determination of kinetic parameters, computer simulation, and probabilistic analysis of growth of *Clostridium perfringens* in cooked beef during cooling. International Journal of Food Microbiology, 195: 20-29. This model can be used to predict the growth of *Clostridium perfringens* during cooling or under constant (static) temperature conditions.

# General description:

## 1.1 Raw Data Entry

- 1.1.1 Enter or copy temperature history to the Data Input area
- 1.1.2 The time must be in hours.
- 1.1.3 At least two data points are needed for simulation.
- 1.1.4 Choose the unit of the temperature (Celsius or Fahrenheit).

1.2 Click Submit Data Button to start simulation

#### **Interpretation of results:**

**Model**

$$
y_i = f(t_i) + \epsilon_i
$$

The model is based on Huang (2015).

t<sub>i</sub>: cooling time, h.

y<sub>i</sub>: the predicted growth of *C. perfringens* in cooked at time t<sub>i</sub>, log CFU/g.

 $\varepsilon_i$ : the error term at  $t_i$ , which may include both experimental errors and model errors.

The blued-colored curve in the left chart is the growth predicted by the model.

#### **Probability of >1 log CFU/g relative growth**

This is the probability of seeing a > a 1-log CFU/g growth at the end of cooling or incubation.

#### **Probability of >2 log CFU/g relative growth**

This is the probability of seeing a > a 2-log CFU/g growth at the end of cooling or incubation.

## **95 percentile of relative growth**

A statistical term for relative growth that 95% of simulation results will be equal to or below this

value.

## **Shaded areas in the left chart**

There are two shaded areas in the left chart. The outer shaded area represents lower and upper 95% prediction intervals. The smaller shaded area is the lower and upper 95% confidence intervals of simulation.

#### **Interpretation of 95% Prediction intervals - anticipated single experiment observations:**

If you conduct a random experiment using the initial level of inoculum in the chart, 95% of your observations are likely fall within this region.

# **Interpretation of 95% confidence level of simulation**

Monte Carlo simulation is used to estimate growth. Under of the condition of simulation, 95% of the simulated results will fall within this shaded area.

# **References**

Huang, L. 2015. Dynamic determination of kinetic parameters, computer simulation, and probabilistic analysis of growth of *Clostridium perfringens* in cooked beef during cooling. International Journal of Food Microbiology, 195: 20-29.